## TUTORIAL PARA INSCRIÇÃO NO IX CONGRESSO DE CIÊNCIA, TECNOLOGIA E INOVAÇÃO DA PUC GOIÁS 9CCTI

- 1) Entre no sistema de inscrição: <https://www.pucgoias.edu.br/eventos/9ccti/>
- 2) Digite o seu CPF ou passaporte (para estrangeiros) e uma senha nos campos solicitados:

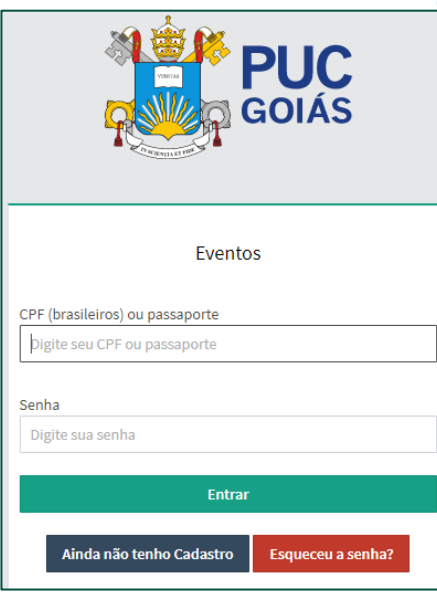

3) Se você já possuir cadastro no sistema de Eventos da PUC (siga para o [Passo](#page-1-0) 5), caso não tenha, irá aparecer a tela abaixo:

Importante: anote a sua senha. Você precisará dela para outros procedimentos referentes a sua participação no IX Congresso de Ciência, Tecnologia e Inovação da PUC Goiás:

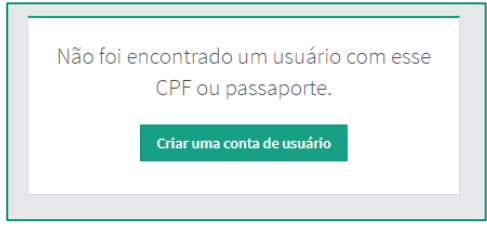

Clique em "Criar uma conta de usuário"

• Preencha o **SEU NOME COMPLETO** e todos os campos solicitados e crie sua senha de acesso ao Sistema de Eventos

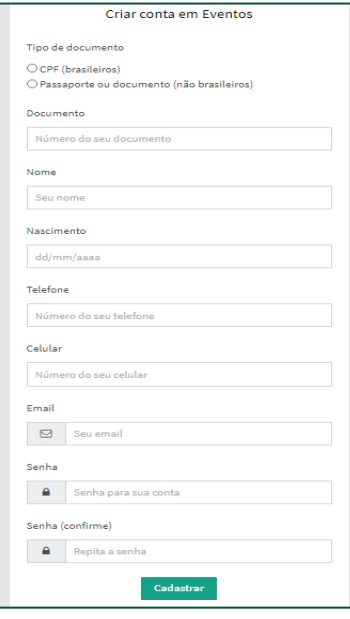

4) Se você tem cadastro e apareceu a seguinte mensagem ao efetuar o login: "Sua senha expirou, e você não tem e-mail cadastrado para poder atualizá-la":

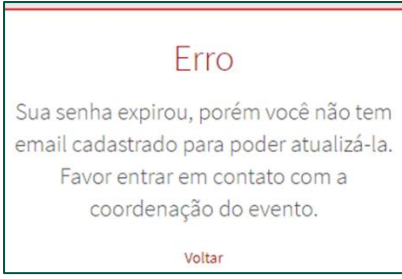

- Volte para a tela de login, clique em "Esqueceu a senha?" na tela de Recuperar senha digite seu CPF e clique em "Enviar instruções para meu e-mail".
- Na tela de Informar e-mail digite seu e-mail e clique em "Enviar instruções para meu email".
- Será enviado um e-mail com instruções para você criar uma nova senha.
- <span id="page-1-0"></span>5) Na tela do IX Congresso de Ciência, Tecnologia e Inovação da PUC Goiás. Clique em "ver detalhes" e depois em "fazer minha inscrição":

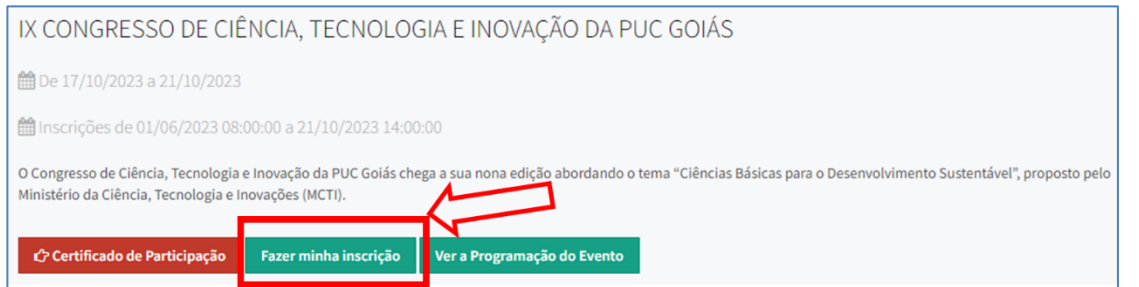

Página **2** de **4**

- 6) Escolha uma das modalidades e clique em "fazer inscrição nesta modalidade"
	- · As modalidades são: aluno da PUC; professor da PUC; funcionário da PUC; egresso (ex-aluno da PUC; Estudante de Ensino Médio; Professor de Ensino Médio; e outros (Comunidade externa, todos que não se encaixam nas alternativas anteriores).

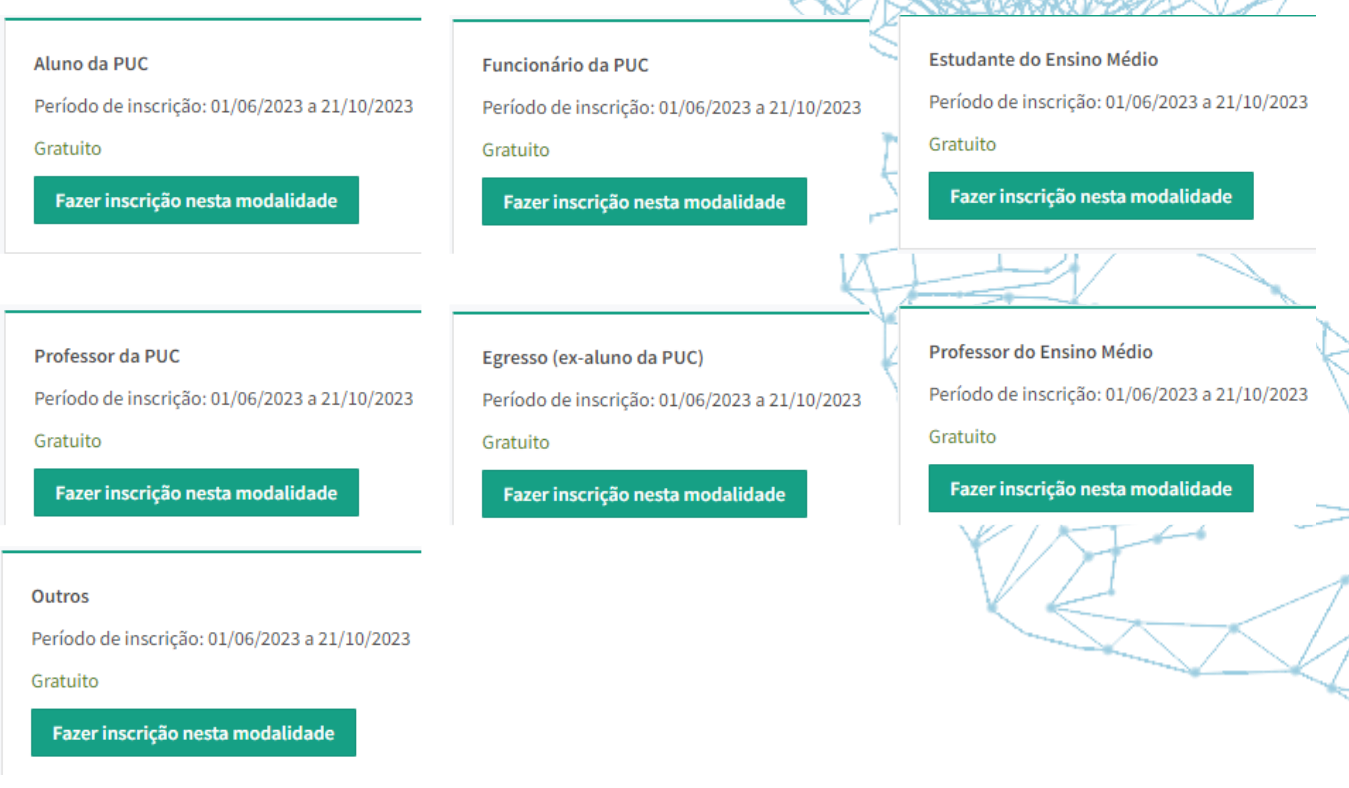

- 7) Para cada modalidade:
	- aluno da PUC: número de matrícula e senha do SOL;
	- professor da PUC: matrícula e senha do SOL;
	- funcionário da PUC: usuário e senha do SOL.

Para as demais modalidades:

- egresso (ex-aluno da PUC);
- Estudante do Ensino Médio;
- Professor do Ensino Médio;
- outros (colocar a instituição de ensino a qual é vinculado/curso).

8) Acesso ao Sistema de Eventos para o **IX** Congresso de Ciência, Tecnologia e Inovação da PUC

Ď

Goiás e links uteis:

- Acesso [Inscrições](https://www.pucgoias.edu.br/eventos/9ccti/)
- Normas para os Trabalhos [Científicos](https://www.pucgoias.edu.br/eventos/9ccti/)
	- Edital e Normas da [Premiação](https://www.pucgoias.edu.br/eventos/9ccti/)

E-mail: [congressoct@pucgoias.edu.br](mailto:congressoct@pucgoias.edu.br)